# **JRE Installation**

Installation of the Java Platform, Standard Edition Runtime Environment (JRE), allows you to run Java programs on your PC and as you browse the Internet. The ecomsUDG.Raccess package needs the JRE in order to use the powerful capabilities of the [?netCDF Java Library.](http://www.unidata.ucar.edu/downloads/netcdf/netcdf-java-4/index.jsp)

It is very likely that JRE is already installed on your computer, but just in case it is not, here are some instructions on how to get it.

#### **Linux users**

To find out if JRE is installed in your machine, and in negative case to get instructions on how to install it, please refer to [?this link](http://ice.he.net/~hedden/jrelinux.html)

### **Windows / Mac users**

Click on the link below to download the JRE installer and perform the installation procedure by keeping the default installer settings. For Windows users, please be sure that you have downloaded the 32-bit JRE installer as indicated below.

[?JRE installer download link](http://www.oracle.com/technetwork/java/javase/downloads/jre7-downloads-1880261.html) (version 7 update 60):

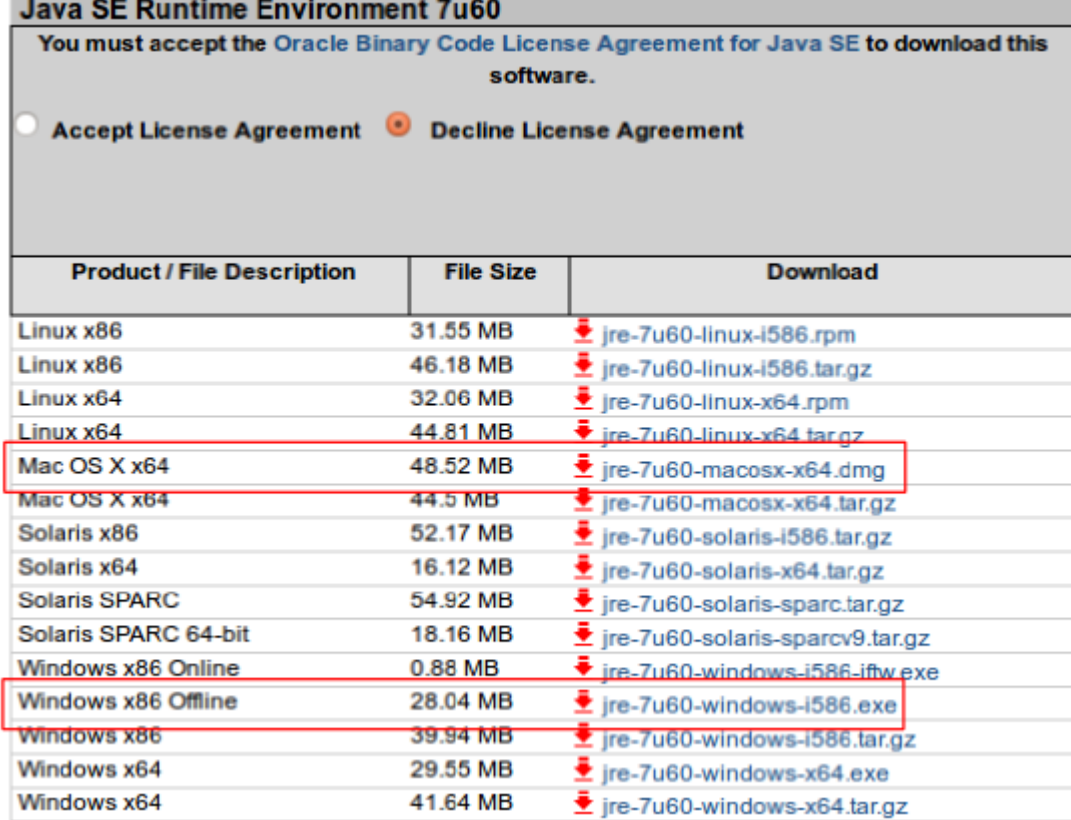

## **Installing the rJava package**

[?rJava](http://cran.r-project.org/web/packages/rJava/index.html) is a R package providing a low-level interface to Java from R. If Java is installed and adequately configured in your computer, the rJava package will be automatically downloaded if not present when installing the ecomsUDG.Raccess package, as any other package dependency.

Therefore, in principle you should not worry about this and could skip this section. But just in case something related to  $rJ$ ava goes wrong during the installation, please bear in mind the following information:

Once Java is installed in your machine, in most cases the following call from R should do the trick:

```
> install.packages(?rJava?)
```
### **Linux users**

Linux users can alternatively use the apt-get choice from the terminal:

~\$ apt-get install r-cran-rjava

(In case of doubts, there is a recent discussion on both choices  $2at$  this link that you may find helpful).

You can also find useful information about the installation and configuration of openJDK in [?this thread](http://askubuntu.com/questions/98319/correct-installation-and-configuration-of-openjdk-and-r) of the Ubuntu forum.

### **Windows / Mac**

Mac OS X comes with Java pre-installed, so everything should ?just work?.

For Windows 7, you can find some quick advice on how to get up and running with R + rJava  $\frac{2at \text{ this link}}{ah \text{ k}}$